### **MEHMET AKİF ERSOY ÜNİVERSİTESİ ÖNLİSANS ve LİSANS PROGRAMLARI ÖĞRENCİLERİNİN 2015-2016 EĞİTİM-ÖĞRETİM YILI GÜZ YARIYILI DERS KAYIT İŞLEMLERİ**

2015-2016 Eğitim-Öğretim Yılı ders kayıtları **31 Ağustos -11 Eylül 2015** tarihleri arasında yapılacaktır. Katkı payı/öğrenim ücreti ödemesi gereken öğrencilerimizin ilgili tarihler arasında; **<http://obs.mehmetakif.edu.tr/oibs/ogrenci/login.aspx>** adresinde yer alan **"Harç Bilgileri"** menüsünden öğrenilecek katkı payı/öğrenim ücreti miktarını, öğrenci numarasını belirterek Türkiye'nin herhangi bir yerindeki Halk Bankası Şubelerine veya internet bankacılığıyla yatırması **(kesinlikle EFT yapılmaması)** ve sonra ders kayıt işlemini yapması gerekmektedir. İnternet bankacılığından ödemenin yapılabilmesi için **ödemeler/diğer ödemeler/eğitim ödemeleri menüsünde Mehmet Akif Ersoy Üniversitesi**'ni seçip öğrenci numaraları ile yatırabilirler.

**2015 ÖSYS sonuçlarına göre kayıt yaptıran tüm öğrencilerin (hazırlık sınıfı hariç) ders kayıt işlemini yapmaları zorunludur.**

#### **(1) Katkı payı/öğrenim ücreti ödemeden ders kayıt işlemi yapması gereken öğrenciler;**

• **Birinci öğretimde** kayıtlı olan program süresi içinde okuyan öğrenciler Katkı Payını yatırmada*n* **ders kayıt** işlemlerini yapabilirler.

• Mezun olabilmek için sadece zorunlu stajı kalan öğrenciler, katkı payı / öğrenim ücreti yatırmadan **staj çalışmalarını** yapabilirler.

#### **(2) Katkı payı/öğrenim ücreti ödeyerek ders kayıt işlemi yapması gereken öğrenciler;**

• **İkinci öğretim** ve **uzaktan eğitim** programlarında kayıtlı tüm öğrenciler (hazırlık sınıfı dahil) tüm öğrencilerimiz*,*

• **Birinci öğretimde** kayıtlı öğrencilerden program süresini tamamlamış (azami öğrenim süresi içinde veya azami öğrenim süresini tamamlamış olan öğrenciler dahil) olan öğrenciler Katkı Payını yatırdıktan *sonra* **ders kayıt** işlemini yapabilirler.

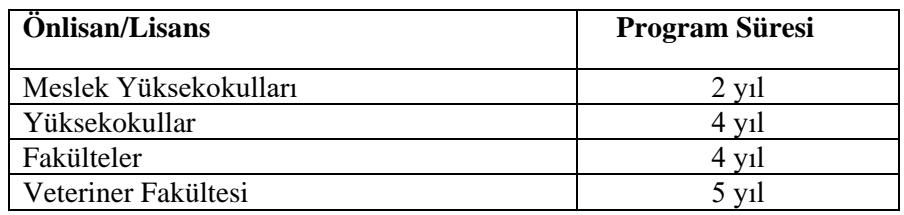

#### **Öğrenci Otomasyon Sistemi üzerinden kayıt yenileme sırasında izlenecek yol:**

• Ders kayıt işlemi için Öğrenci Bilgi Sistemine giriş yapılır. Ders ve Dönem İşlemleri menüsünde yer alan "**Ders Kayıt**" tuşuna basılır. Açılan ekranda ders seçimi yapıldıktan sonra **"Kontrol Et"** butonu kullanılarak dersler kontrol edilir. Daha sonra **"Kesinleştir"** butonu görünür. **"Kesinleştir"** butonuna basılarak kesinleştirdiğiniz dersler sistemden akademik danışmanınızın sayfasına düşer. akademik danışmanın onayından sonra ders kaydınız tamamlanmış olur.

• Akademik Danışman ile öğrenci eklenen veya çıkartılan dersleri birlikte belirler.

• Ders seçimi yapan öğrencilerin ders kayıtları, Akademik Danışmanın kontrolü ve onayından sonra kesinleşir.

• Akademik Danışman tarafından onay verilmeyen derslerin kaydı yapılamaz ve bu dersler kayıtlanmış olarak kabul edilmez.

**ÖNEMLİ : Ders Seçimi ve Kayıt Yenileme ile ilgili yapılan her işlem tarih, saat ve kullanıcı bazında kayıt altına alınmaktadır. Bu nedenle tüm sorumluluk ders kaydı ve kayıt yenileme yapan öğrenciye ve Akademik Danışmanına aittir.**

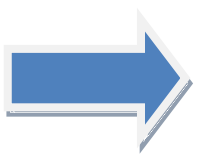

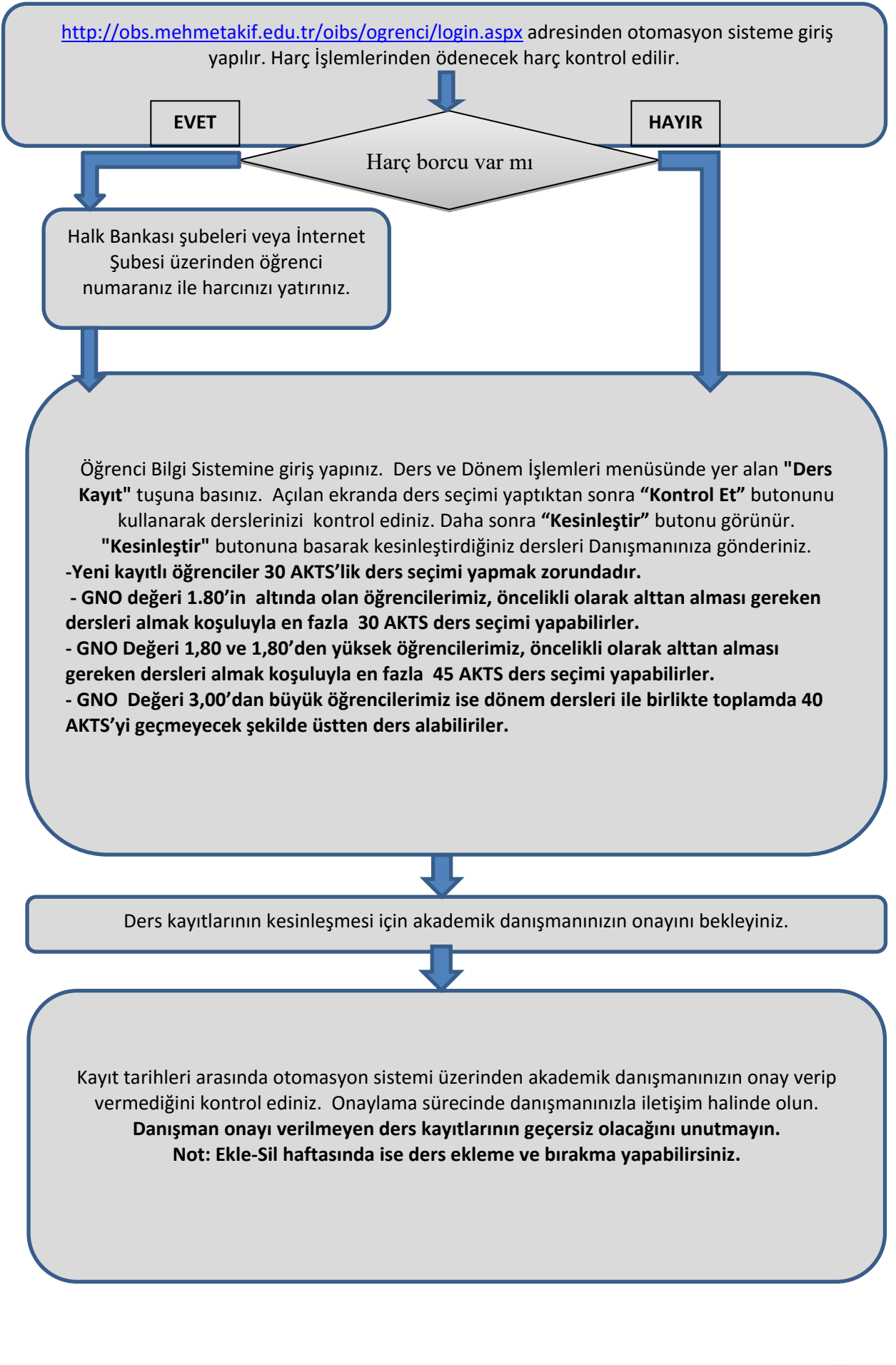

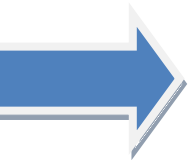

## **ÖĞRENİM ÜCRETİ MİKTARLARI**

25.08.2015 tarih ve 29456 sayılı Resmi Gazete'de yayımlanan Bakanlar Kurulunun "2015- 2016 Eğitim-Öğretim Yılında Yükseköğretim Kurumlarında Cari Hizmet Maliyetlerine Öğrenci Katkısı Olarak Alınacak Katkı Payları ve Öğrenim Ücretlerinin Tespitine Dair Karar"ına göre ödenecek öğrenim ücretleri aşağıya çıkarılmıştır.

# **2015-2016 ÖĞRETİM YILI ÜCRETLERİ**

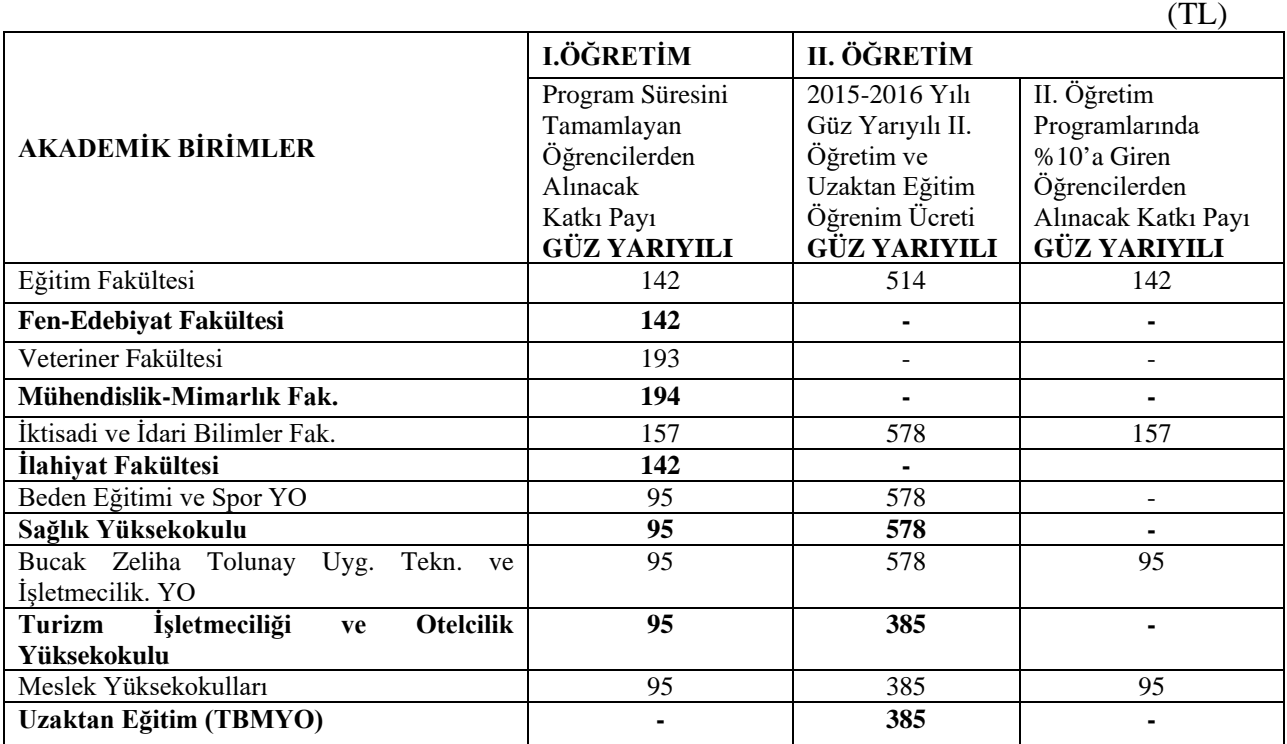

Üniversitemizde 2015–2016 Eğitim–Öğretim Yılı Güz Yarıyılı dersleri **28 Eylül 2015 Pazartesi** günü başlayacaktır.

Akademik takvim için **[http://mehmetakif.edu.tr/files/akademiktakvim/2015-2016-on](http://mehmetakif.edu.tr/files/akademiktakvim/2015-2016-on-lisans-lisans-akademik-takvim.pdf?rand=971)[lisans-lisans-akademik-takvim.pdf?rand=971](http://mehmetakif.edu.tr/files/akademiktakvim/2015-2016-on-lisans-lisans-akademik-takvim.pdf?rand=971)** adresini tıklayınız.

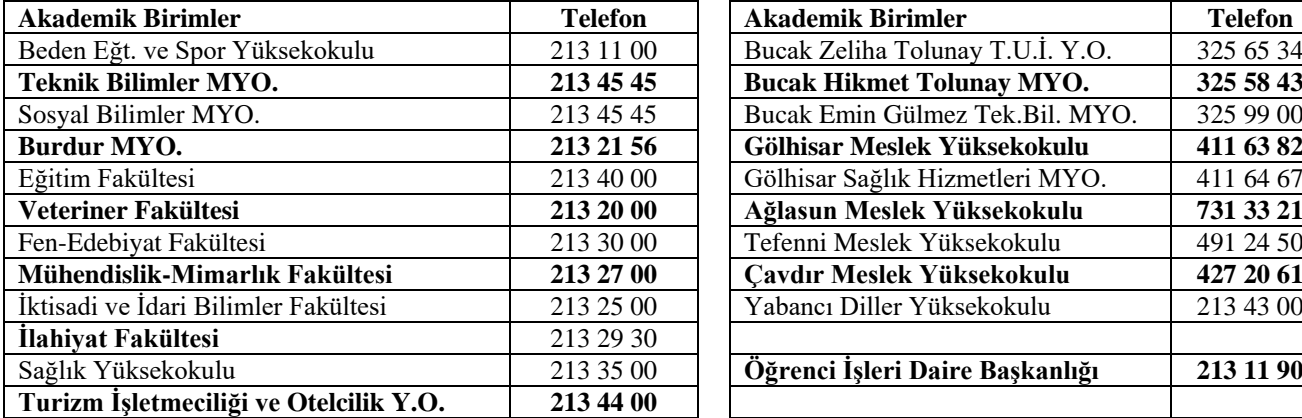

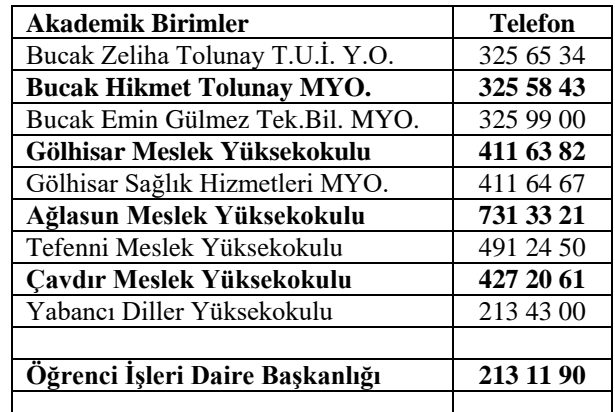